#### A brief tutorial for coursework

#### UG3 Computer Communications & Networks (COMN)

Myungjin Lee myungjin.lee@ed.ac.uk

## Coursework Overview

- Goal
	- Implementation and evaluation of three end-to-end reliable data transfer protocols
	- Stop-and-Wait, Go-back-N, and Selective Repeat
- Assessment: 40% of course mark
	- Part 1 (30%)
		- Part 1a (10%): rdt1.0
		- Part 1b (20%): rdt 3.0 (Stop-and-Wait)
	- Part 2 (70%)
		- Part 2a (30%): Go-back-N
		- Part 2b (40%): Selective Repeat + iperf experiment

# Virtual Machine (VM) Setup

- Need Oracle's VirtualBox virtualization software
- VirtualBox exists by default on all DICE machines
- List of DICE machines can be found at https://piazza.com/class/j7a9hnwbwr626j?cid=16
- The VM image for the assignment
	- Can be accessed on DICE machines
	- Has dummynet link emulator and other relevant software

# Creating VM

- 1. Log into a DICE machine
- 2. Open a terminal
- 3. Create a directory (e.g., comn-cwk) and 'cd' into it

mkdir comn-cwk

cd comn-cwk

#### $\bullet\bullet\bullet$ 4. mlee@dhcp-90-168: ~ (ssh)

mlee@dhcp-90-168:~\$ ssh mlee23@staff.compute.inf.ed.ac.uk mlee23@staff.compute.inf.ed.ac.uk's password: Last login: Thu Oct 5 13:46:26 2017 from dhcp-90-168.inf.ed.ac.uk This is staff.compute.inf.ed.ac.uk running Scientific Linux 7 (sl7) DICE. Please 'nice' all processes to preserve a quick response on the command line. Use a nice value between 10 and 19. 'man nice' gives deta ils. Thanks. [haight]mlee23:

# Creating VM

- 1. Log into a DICE machine
- 2. Open a terminal
- 3. Create a directory (e.g., comn-cwk) and 'cd' into it

mkdir comn-cwk

cd comn-cwk

4. Issue the following command:

/disk/scratch/dummynet/createdummynetvm

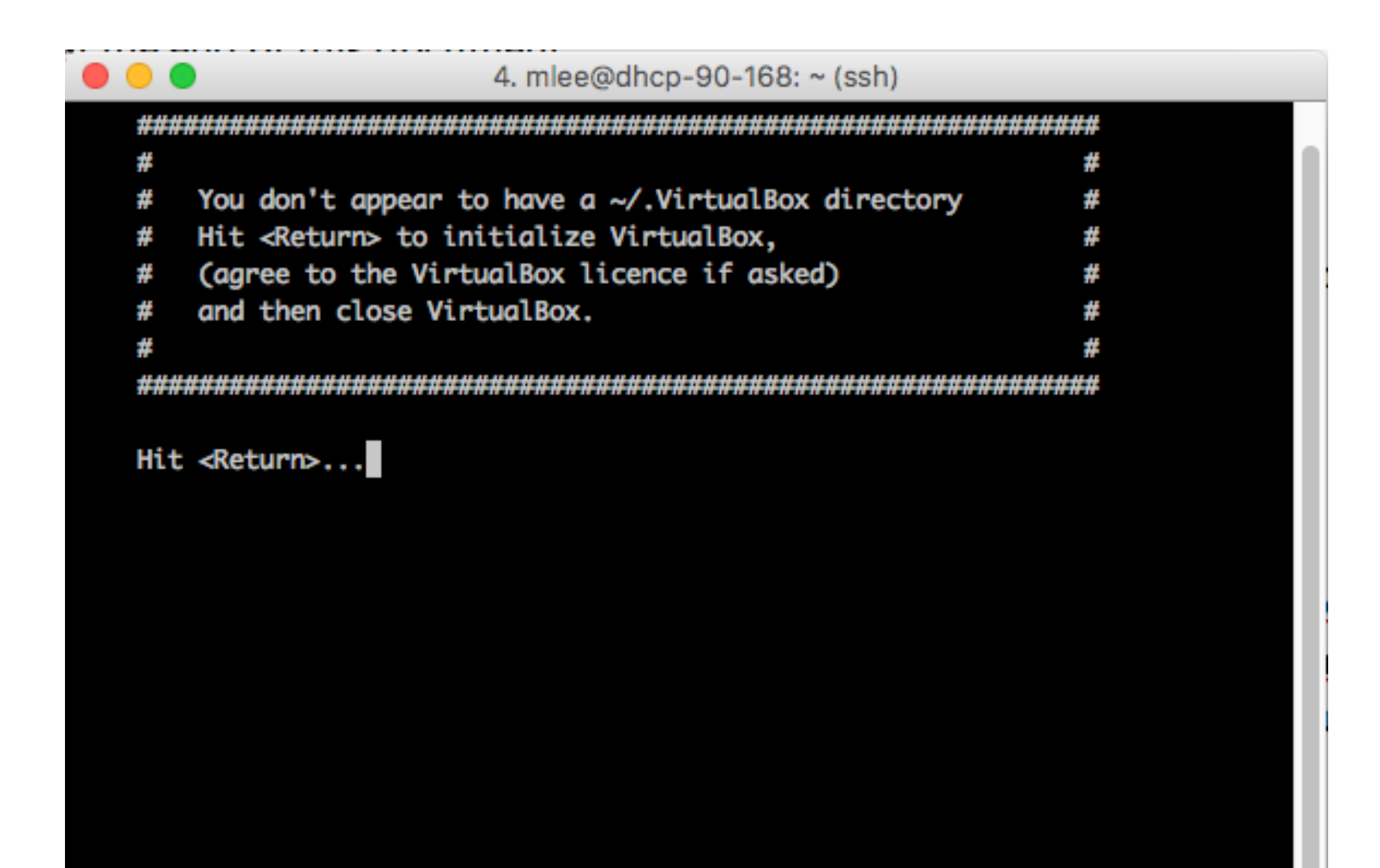

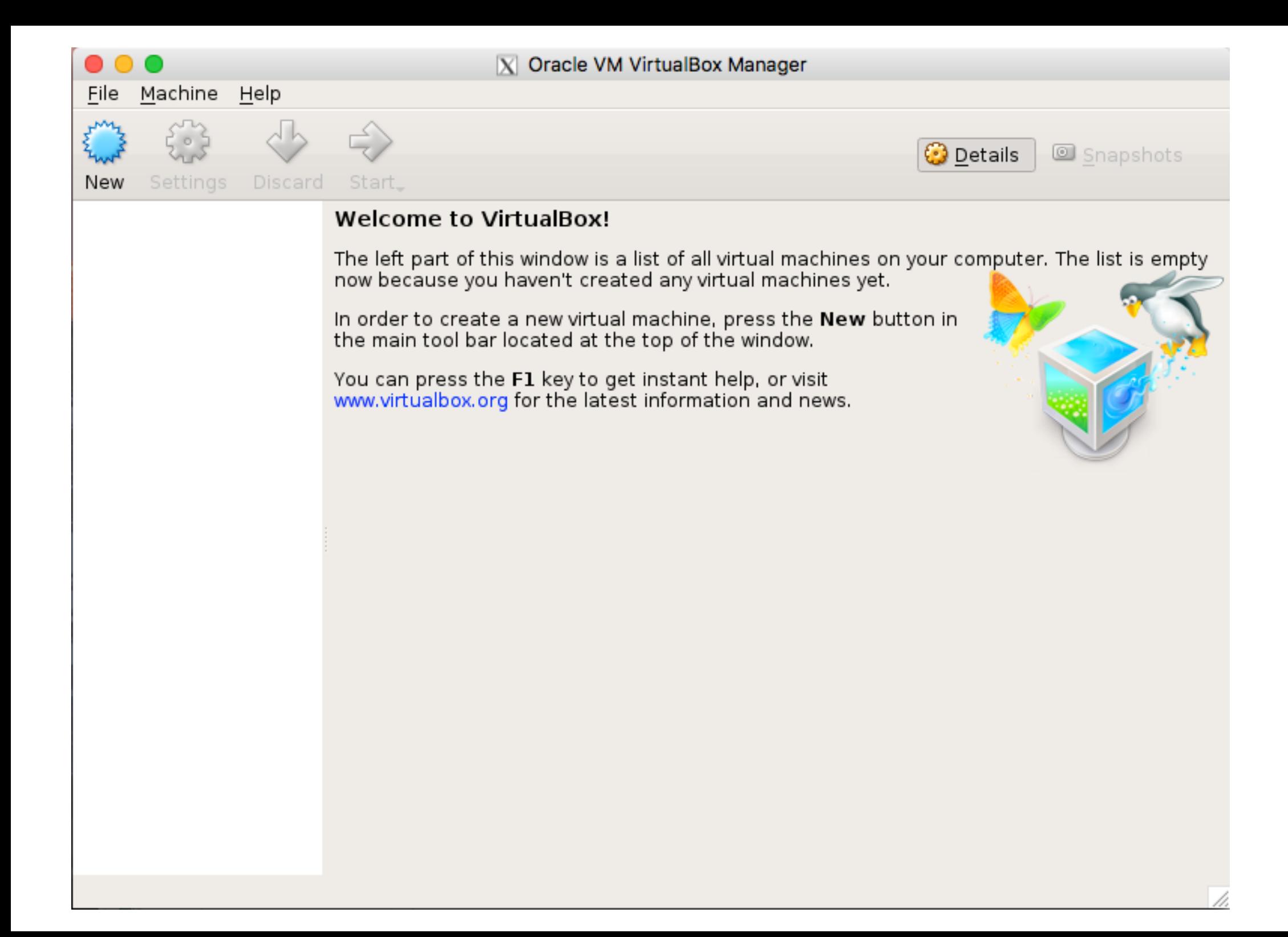

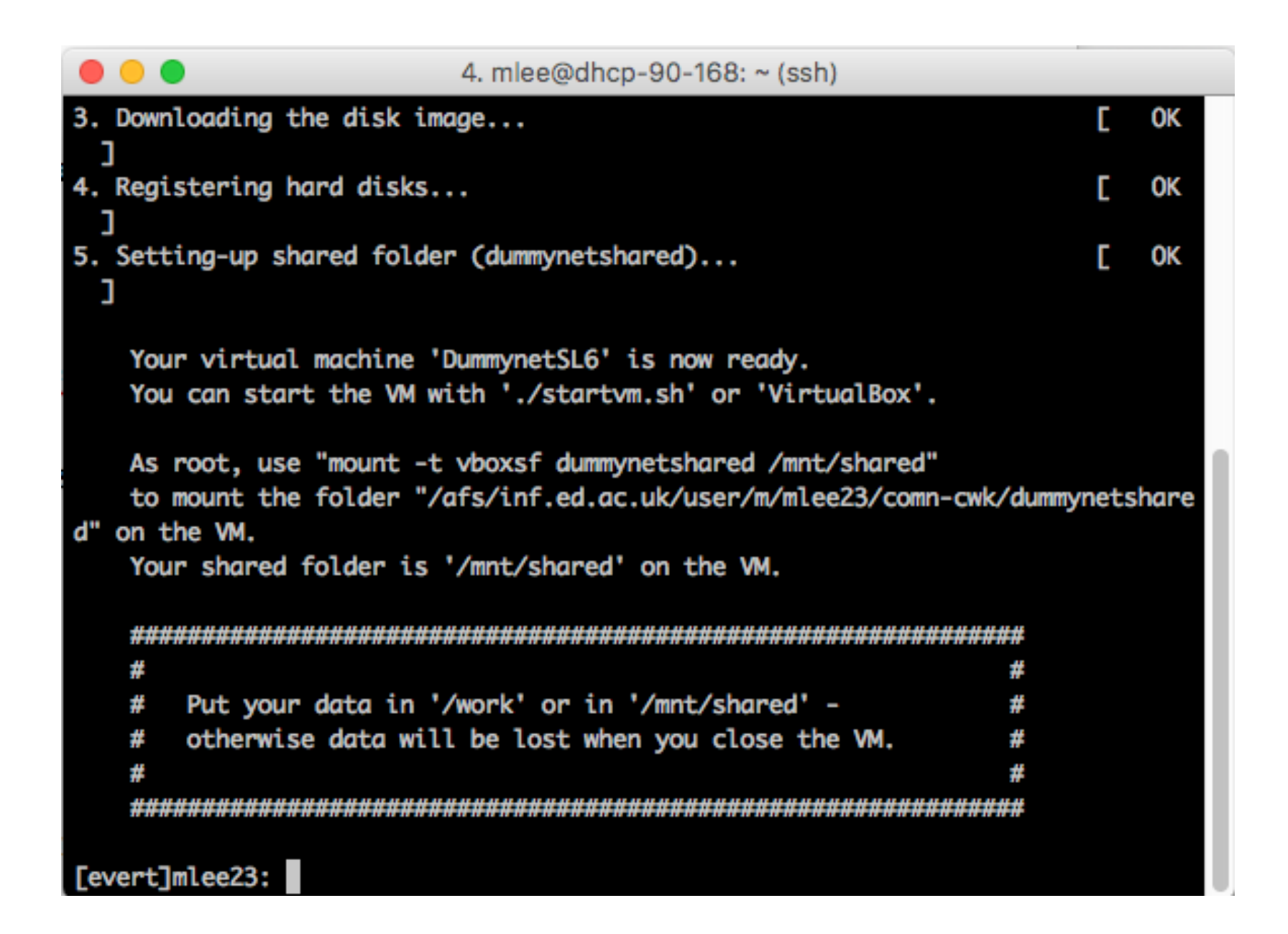

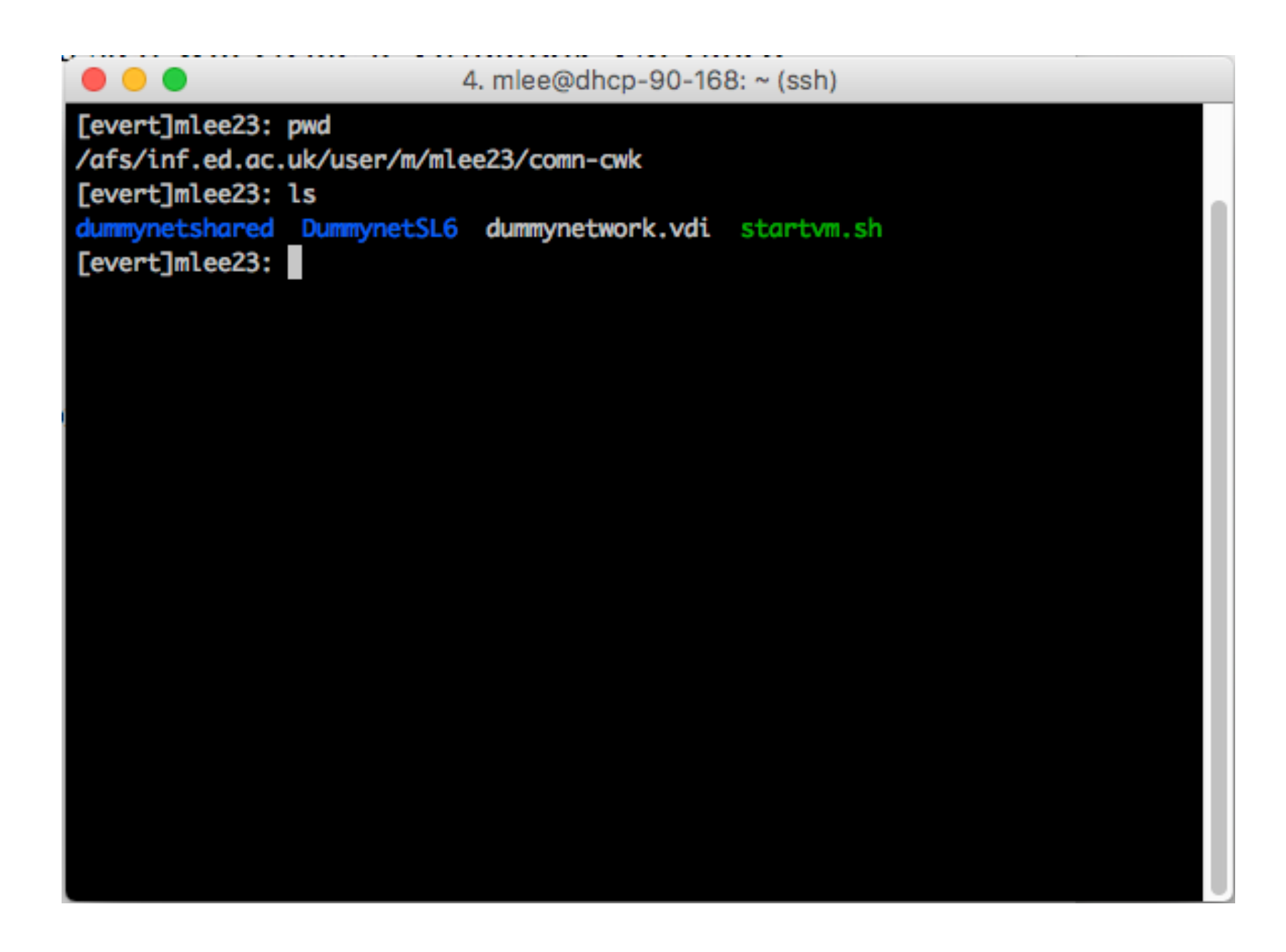

# Creating and Starting VM

- 1. Log into a DICE machine
- 2. Open a terminal
- 3. Create a directory (e.g., comn-cwk) and 'cd' into it

mkdir comn-cwk

cd comn-cwk

4. Issue the following command:

/disk/scratch/dummynet/createdummynetvm

5. Run the following command:

./startvm.sh

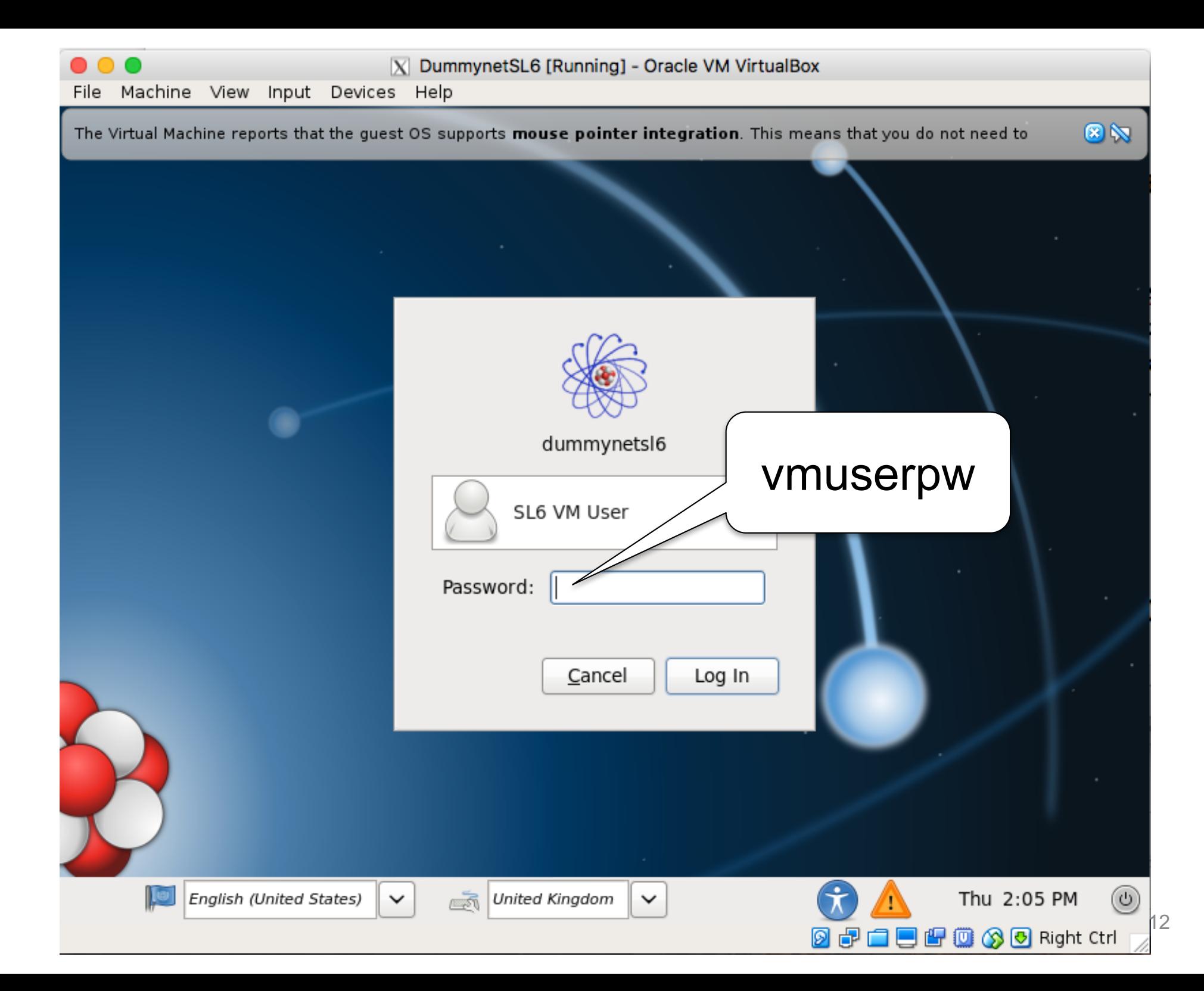

![](_page_12_Picture_0.jpeg)

![](_page_13_Picture_0.jpeg)

#### How to shut down VM

- Become a root using 'su'
	- Root password: vmrootpw

su

• Run the following command: shutdown –h now

#### Shared Folder

- When the VM is set up for you, a directory called "dummynetshared" gets created in your assignment directory
- You can mount this in the VM by (as root): mount -t vboxsf dummynetshared /mnt/shared

# Running VM on Your Computer

- 1. VirtualBox should be installed on your local machine
- 2. Download 'comnvm.tar.gz' from one of two places
	- /disk/scratch/dummynet/ on DICE machine
	- https://goo.gl/gcwQAT
- 3. Uncompress the file

# Running VM on Your Computer

- 4. In the folder, open a terminal and run the following command:
	- For linux and Mac OS
		- ./configvm.sh
	- For MS Windows
		- ./configvm.bat
- Make sure that your implementations run correctly on VM in DICE machine
- For more details, refer to README

# Before Running configvm.sh (or .bat)

![](_page_18_Picture_1.jpeg)

# After Running configvm.sh (or .bat)

![](_page_19_Picture_10.jpeg)

## Conceptual Structure

![](_page_20_Figure_1.jpeg)

- Dummynet
	- Creates emulated network link(s)
	- Configuration of link characteristics (BW, delay, loss)
	- Command-line program: *ipfw*

# Conceptual Structure

![](_page_21_Figure_1.jpeg)

- Sender
	- Reads a file and breaks it into a number of packets
	- Sends the packets to a receiver over a simulated network link
- Receiver
	- Receives the packets; extracts data in the packets; and saves the data in a file

## Conceptual Structure

![](_page_22_Figure_1.jpeg)

- Sender and Receiver
	- Support reliable data transfer protocol at the application layer using UDP

# Dummynet Configuration Example

![](_page_23_Figure_1.jpeg)

% ipfw add pipe 100 in % ipfw add pipe 200 out % ipfw pipe 100 config delay 1ms bw 10Mbits/s % ipfw pipe 200 config delay 5ms plr 0.005 bw 1Mbits/s

### Effect of Dummynet

![](_page_24_Figure_1.jpeg)

#### **Miscellaneous**

- Binary programs for the assignment are available at https://drive.google.com/drive/folders/0B6rUEJFM3QjTdkkxT2 1XclNtcUU?usp=sharing
	- First read README file
	- Sender1b, Receiver1b, Sender2a, Receiver2a, Sender2b and Receiver2b
	- Use these binary programs ONLY FOR debugging your implementations
	- Using them for other purposes is completely prohibited

## **Miscellaneous**

- Some essential Java packages for the assignment
	- java.io.File
	- java.io.FileInputStream
	- java.io.FileOutputStream
	- java.net.DatagramPacket
	- java.net.DatagramSocket
	- java.net.InetAddress
- FAQs on the assignment available at https://piazza.com/class/j7a9hnwbwr626j?cid=19

#### Header format

- The following formats should be used for both parts – Exception: no ACK packets for part1a
- Data packet (sender  $\rightarrow$  receiver)

![](_page_27_Picture_87.jpeg)

#### ACK packet (receiver  $\rightarrow$  sender)

![](_page_27_Figure_5.jpeg)

![](_page_28_Picture_1.jpeg)

![](_page_29_Picture_1.jpeg)

![](_page_30_Figure_1.jpeg)

![](_page_31_Figure_1.jpeg)

![](_page_32_Picture_0.jpeg)